Version 9.1 authored by **[Andreea Chirica](https://andreeac.cloud.xwiki.com/xwiki/bin/view/XWiki/AndreeaChirica) on 2024/04/11 15:33** 

# **Table of Contents**

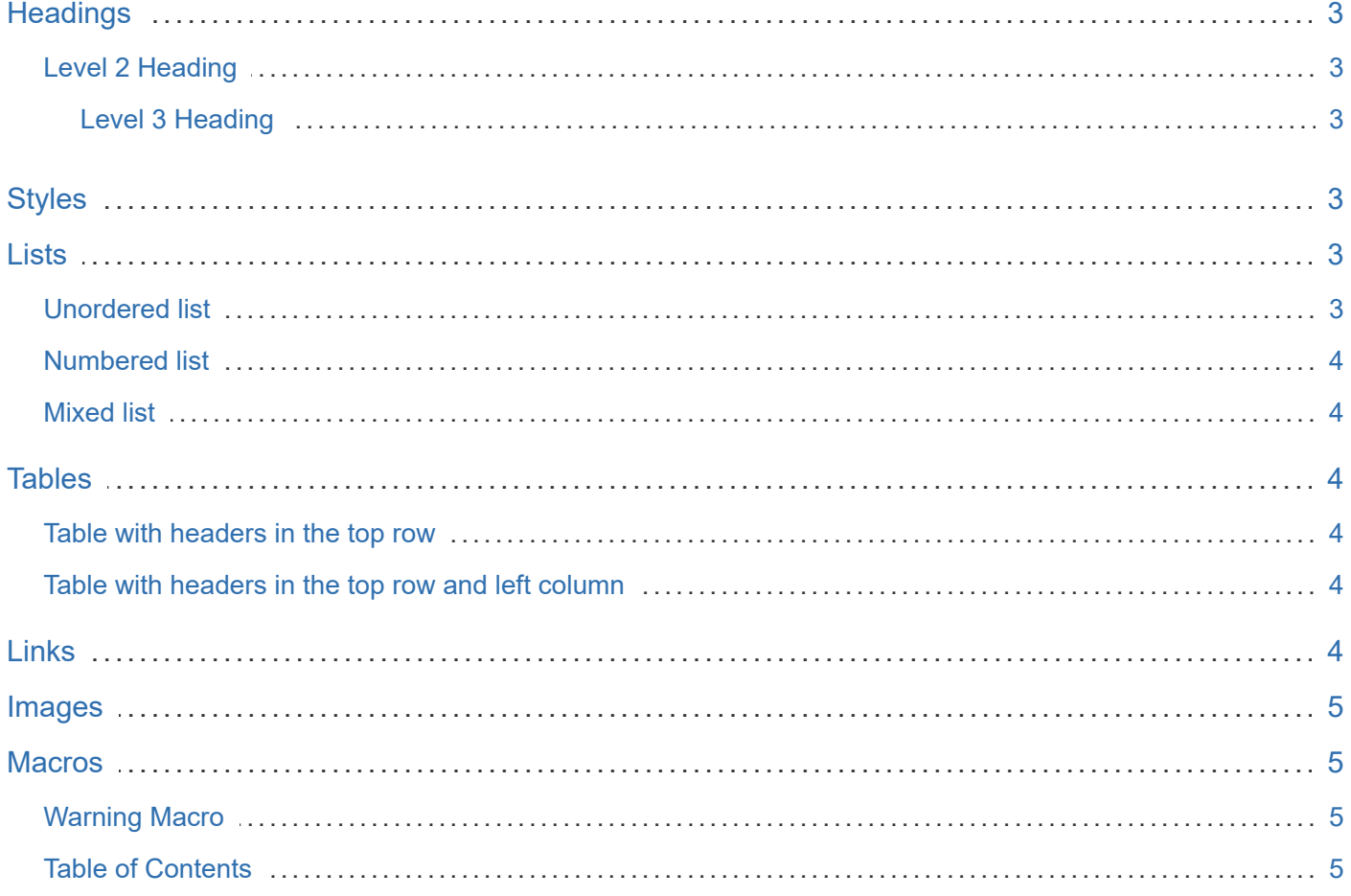

The sandbox is a part of your wiki that you can freely modify. It's meant to let you practice editing. You will discover how page editing works and create new pages. Simply click on **Edit** to get started!

this is test

Don't worry about overwriting or losing stuff when editing the page, you can always roll back to the first version of the page from the "History" tab at the bottom of the page.

If you want to give a look to the underlying [XWiki Syntax,](https://andreeac.cloud.xwiki.com/xwiki/bin/view/XWiki/XWikiSyntax) you can click on "Wiki code" in the "Show" menu or click on the "Source" tab when editing the page.

Here are a number of test pages you can play with:

- [Sandbox Test Page 1](https://andreeac.cloud.xwiki.com/xwiki/bin/view/Sandbox/TestPage1)
- [Sandbox Test Page 2](https://andreeac.cloud.xwiki.com/xwiki/bin/view/Sandbox/TestPage2)
- [Sandbox Test Page 3](https://andreeac.cloud.xwiki.com/xwiki/bin/view/Sandbox/TestPage3)

Below is a demonstration of the [XWiki Syntax](https://andreeac.cloud.xwiki.com/xwiki/bin/view/XWiki/XWikiSyntax) you can use in wiki pages (headings, images, tables).

## <span id="page-2-0"></span>**Headings**

XWiki offers 6 levels of headings. You can use them to structure your pages.

#### <span id="page-2-1"></span>Level 2 Heading

#### <span id="page-2-2"></span>Level 3 Heading

<span id="page-2-6"></span>Level 4 Heading 4

<span id="page-2-7"></span>Level 5 Heading 5

<span id="page-2-8"></span>Level 6 Heading 6

### <span id="page-2-3"></span>**Styles**

Basic styles are supported in XWiki:

- **Text in Bold**
- *Text in Italics*
- Text in Underline
- Text in Strikethrough
- Text in <sub>subscript</sub>
- Text in superscript

## <span id="page-2-4"></span>Lists

You can create various types of lists in your wiki pages:

## <span id="page-2-5"></span>Unordered list

• Level 1

- Level 2 Level 3 o Level 2
- Level 1

### <span id="page-3-0"></span>Numbered list

1. Item

1. Subitem

1. Item

2. Subitem

#### <span id="page-3-1"></span>Mixed list

1. Item 1

1. Item 2

- $I$  Item 3
- $\blacksquare$  Item 4

2. Item 5

## <span id="page-3-2"></span>**Tables**

You can create tables right into wiki pages:

#### <span id="page-3-3"></span>Table with headers in the top row

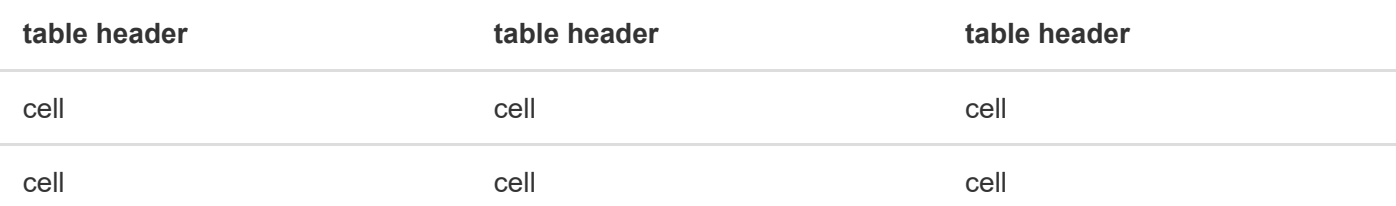

### <span id="page-3-4"></span>Table with headers in the top row and left column

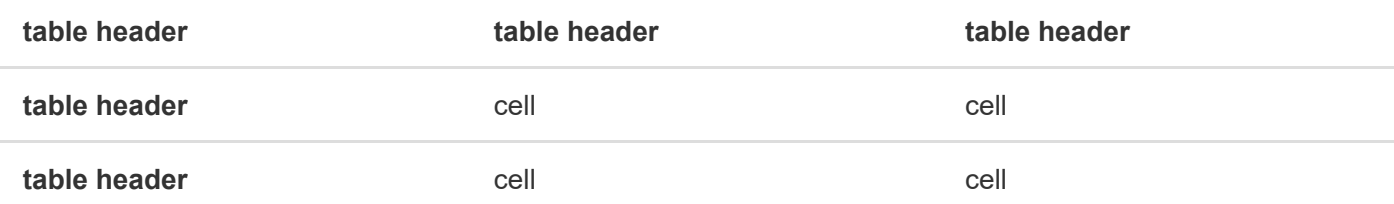

## <span id="page-3-5"></span>Links

XWiki allows you to create links to other pages in your wiki or on the web:

- [Sandbox](https://andreeac.cloud.xwiki.com/xwiki/bin/view/Sandbox/) -> links to the homepage of the current space
- [Sandbox Home](https://andreeac.cloud.xwiki.com/xwiki/bin/view/Sandbox/) -> links can have labels
- [Wiki Home](https://andreeac.cloud.xwiki.com/xwiki/bin/view/Main/) -> a link can use the SpaceName.PageName format to link to a page located in another space
- [http://www.xwiki.org](http://www.xwiki.org/) E -> you can link to wiki pages or to external websites

● [XWiki.org Website](http://www.xwiki.org/)rs -> link labels work for exernal links too

You can also create links to attachments:

[XWikiLogo.png](https://andreeac.cloud.xwiki.com/xwiki/bin/download/Sandbox/WebHome/XWikiLogo.png?rev=1.1)

## <span id="page-4-0"></span>Images

You can insert images in your wiki pages:

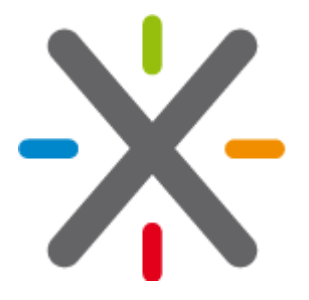

### <span id="page-4-1"></span>**Macros**

Macros allow you to make wiki content look better and to add additional features to your wiki. Here are 2 examples of how macros can be used in wiki pages:

### <span id="page-4-2"></span>Warning Macro

This macro allows you to draw users' attention to a specific piece of information:

Hello World

### <span id="page-4-3"></span>Table of Contents

This macro automatically generates a table of contents of your wiki page based on headings:

- [Headings](#page-2-0)
	- [Level 2 Heading](#page-2-1)
		- **[Level 3 Heading](#page-2-2)** 
			- **[Level 4 Heading 4](#page-2-6)** 
				- **[Level 5 Heading 5](#page-2-7)** 
					- **[Level 6 Heading 6](#page-2-8)**

- [Styles](#page-2-3)
- [Lists](#page-2-4)
	- [Unordered list](#page-2-5)
	- [Numbered list](#page-3-0)
	- [Mixed list](#page-3-1)
- [Tables](#page-3-2)
	- [Table with headers in the top row](#page-3-3)
	- [Table with headers in the top row and left column](#page-3-4)
- [Links](#page-3-5)
- [Images](#page-4-0)
- [Macros](#page-4-1)

- [Warning Macro](#page-4-2)
- [Table of Contents](#page-4-3)